# Environment Settings Dr. Dong-Chul Kim

## **Topics**

Google Colab

Pycharm

Pytorch

VPN

GPU cluster

Google Colab

# How to use Google Colab

To utilize Colab, a Google account is necessary.

Please sign in to your Google account and proceed to Google Drive.

Click on the "New" button, select "More," and then choose "Google Colaboratory."

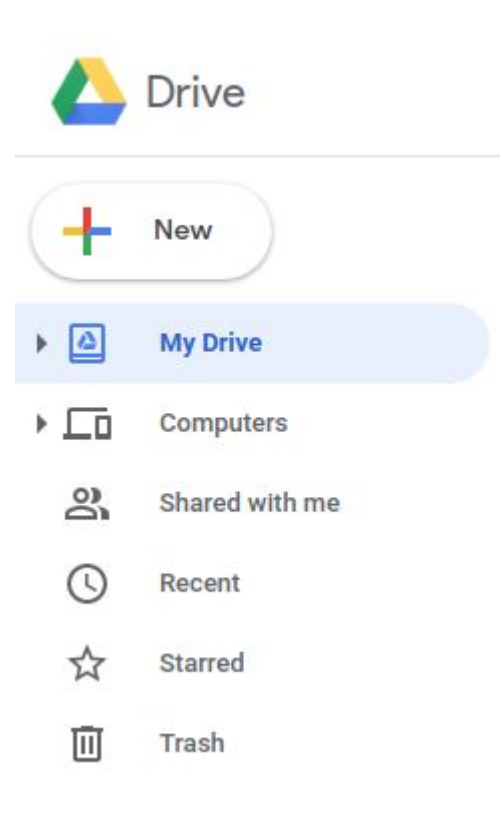

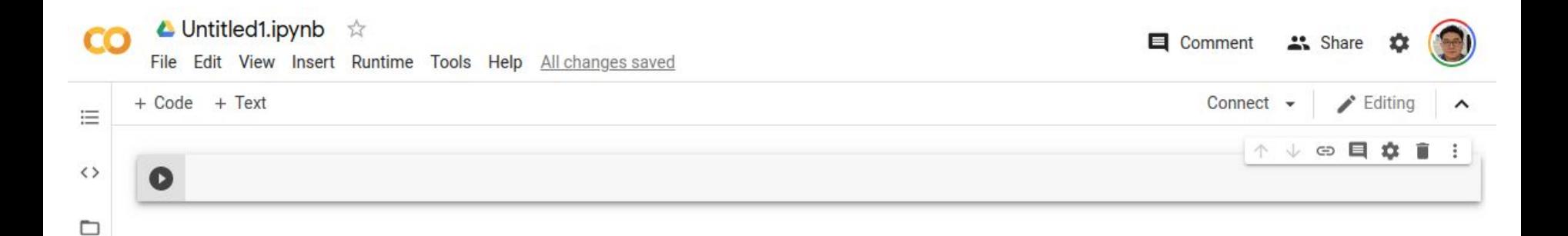

# Google Colab

To modify the file name, rename it as "hello.jpynb" and include a single line of code to print a string.

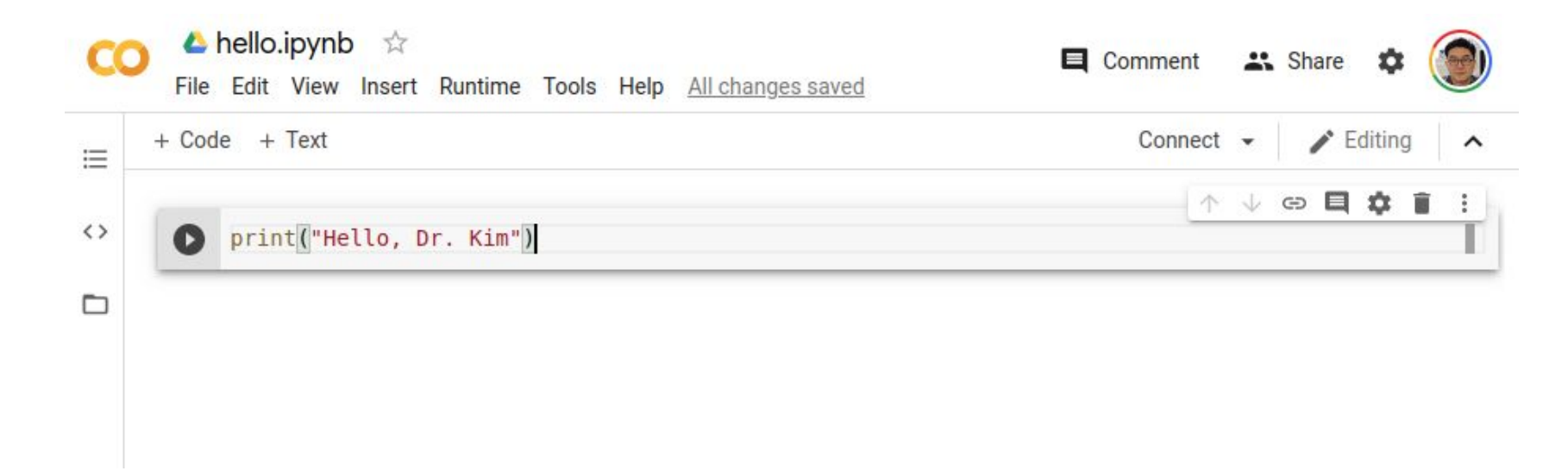

# Run hello.jpynb

#### Click the play button  $\bullet$

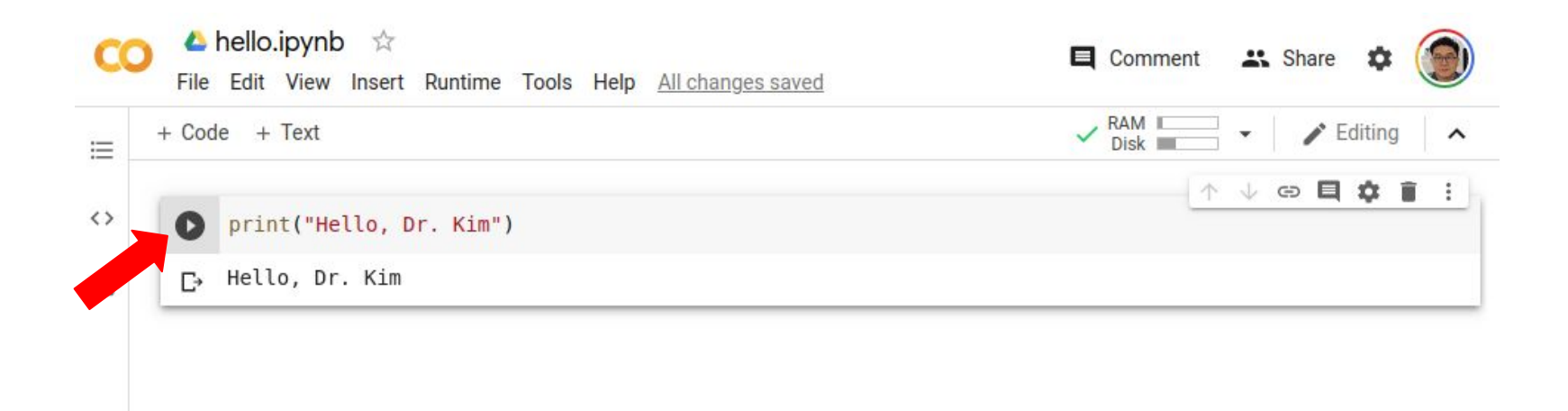

#### Lab 3-1: Google Colab

- 1. Open Google Colab and create a new notebook named "hello.jpynb".
- 2. Write a Python program in the notebook that prints "Hello, your name" to the output. Replace "your name" with your name.
- 3. Run the program in the Colab notebook to verify that it works correctly.
- 4. Take a screenshot of your Google Chrome browser showing the output of the program in the Colab notebook.
- 5. Save the screenshot to your computer.
- 6. Login to Blackboard and navigate to the lab assignment.
- 7. Upload the screenshot to Blackboard. Note that you don't need to upload the hello.jpynb file.

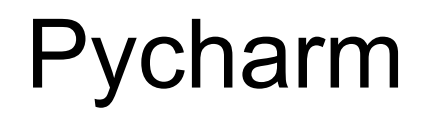

# Install **Pycharm**

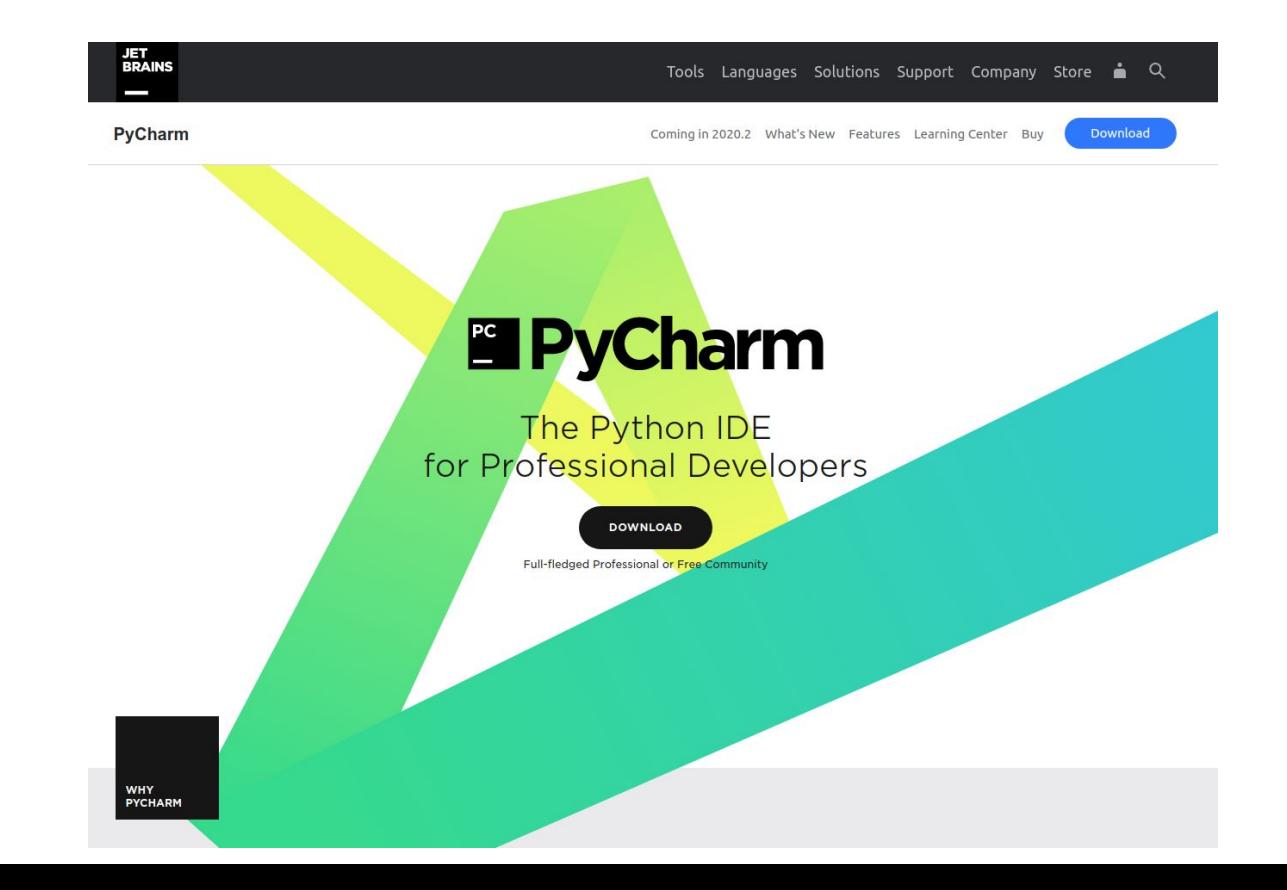

# Create a new project

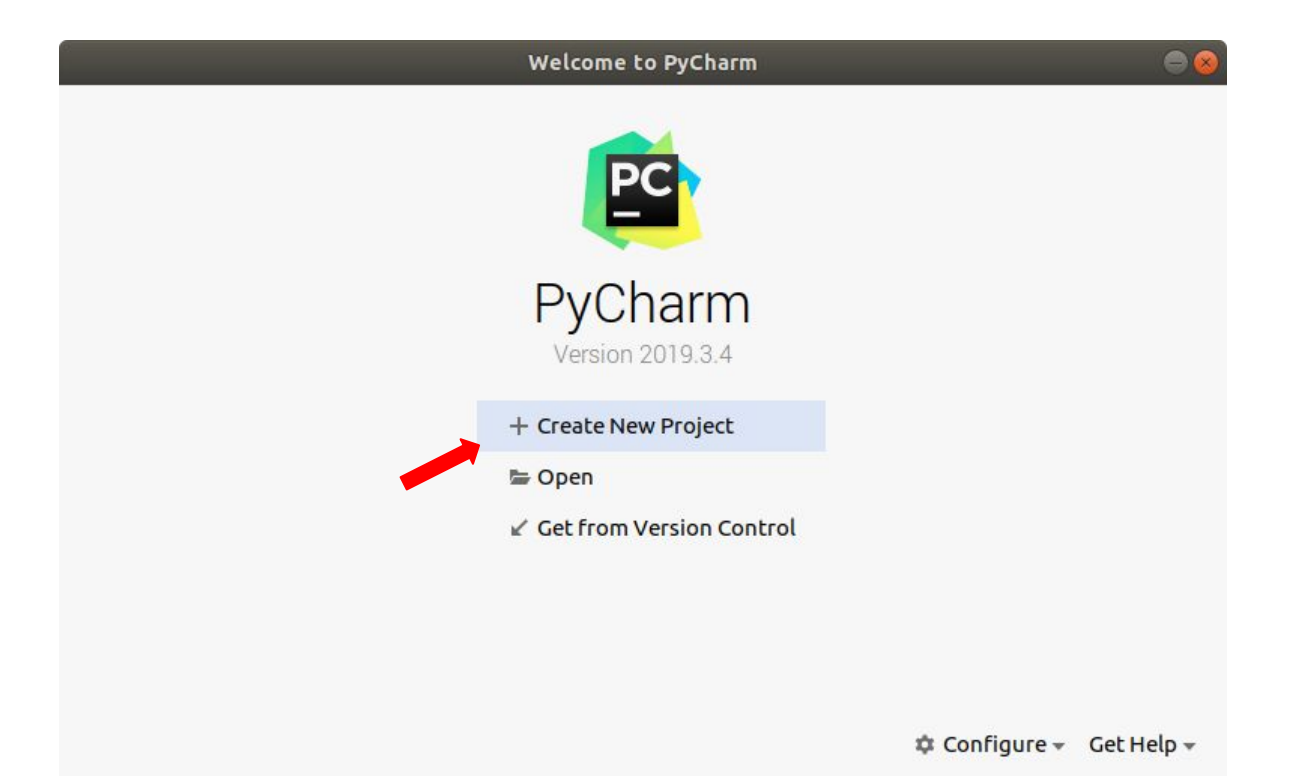

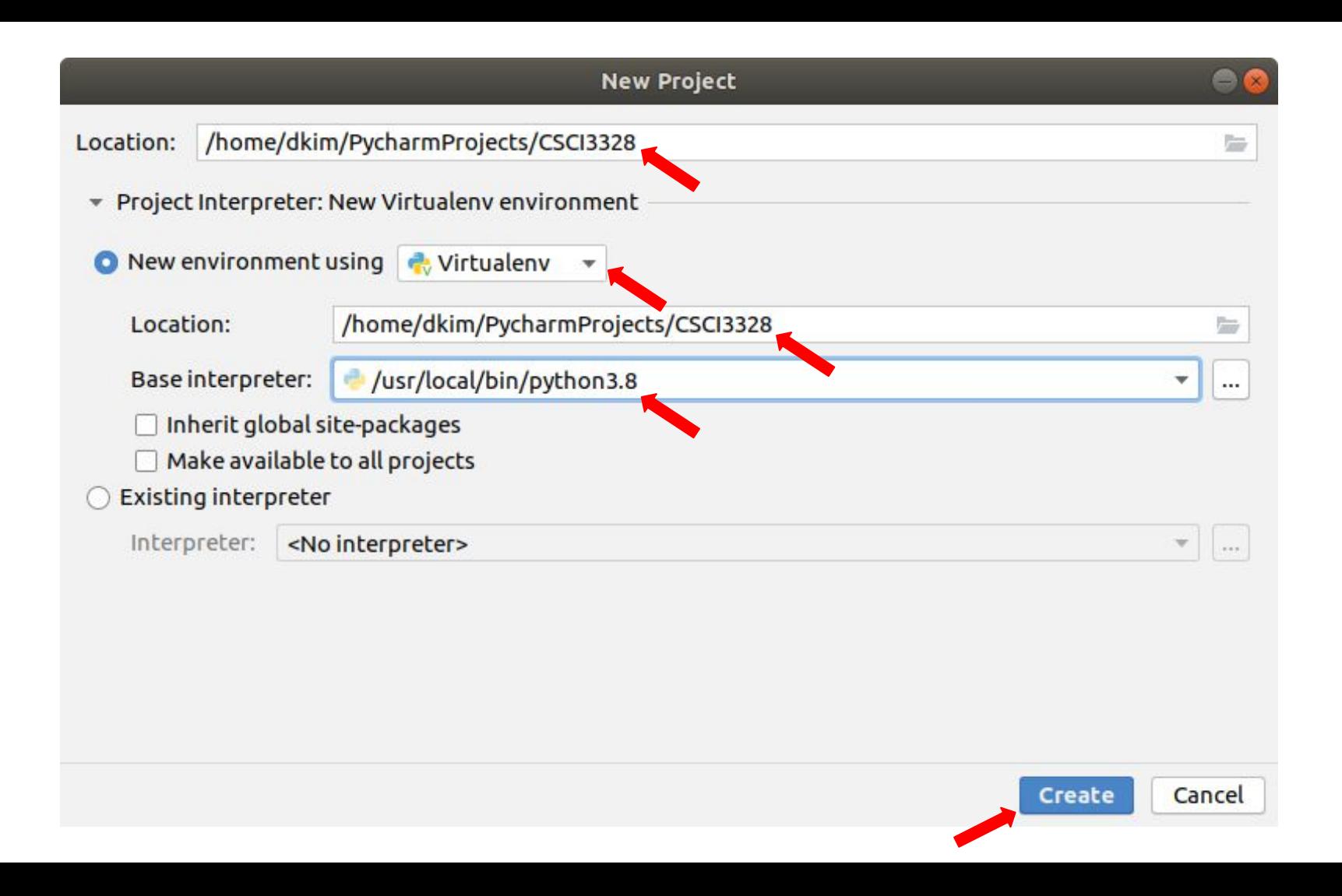

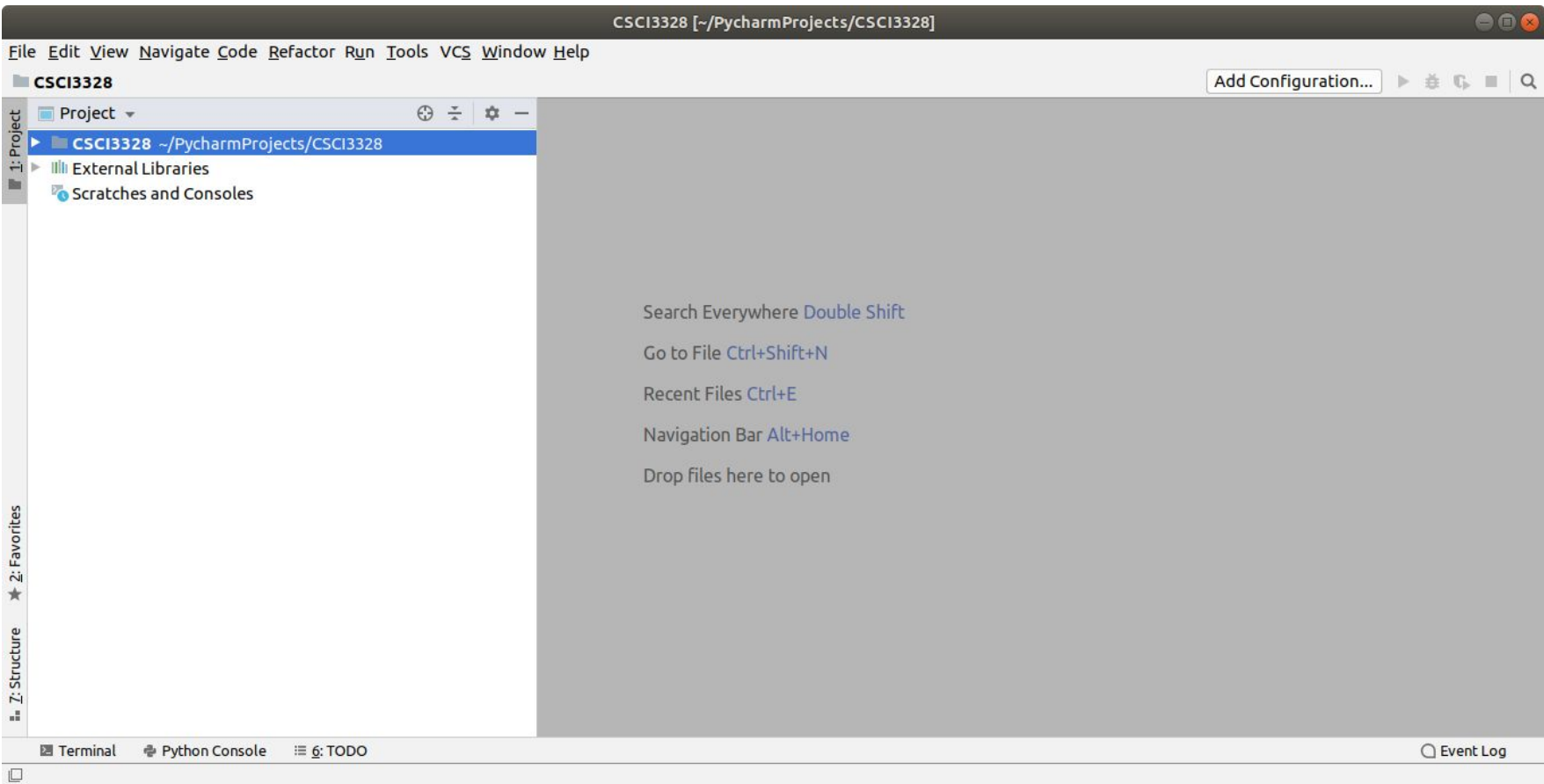

# Create a python file, hello.py

Go to File->New

Enter a filename, hello.py

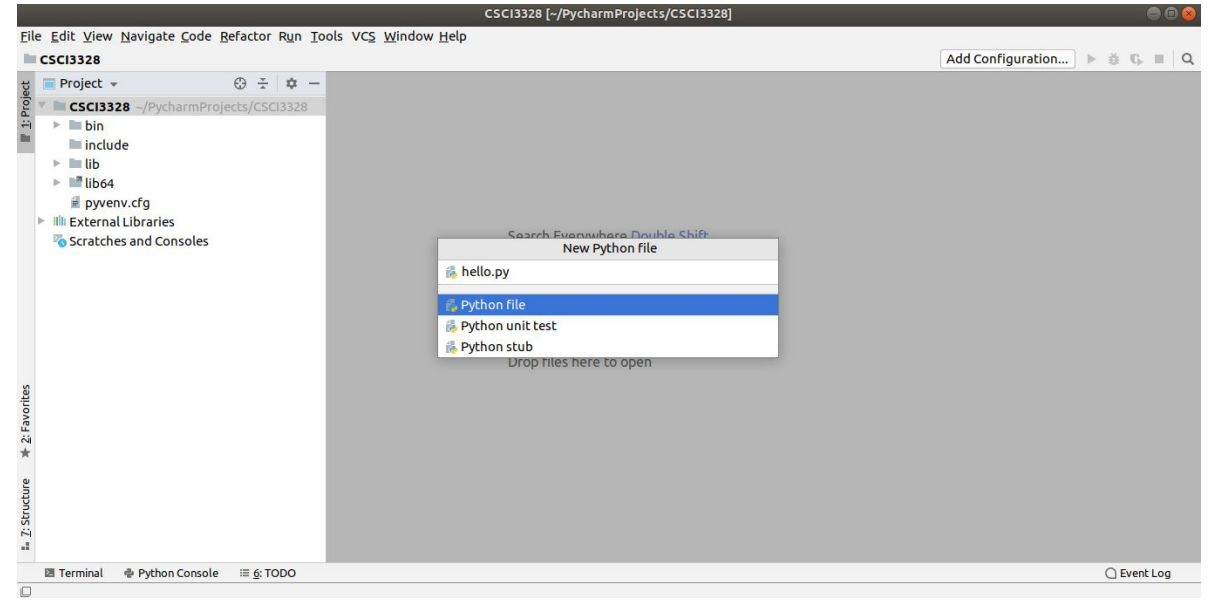

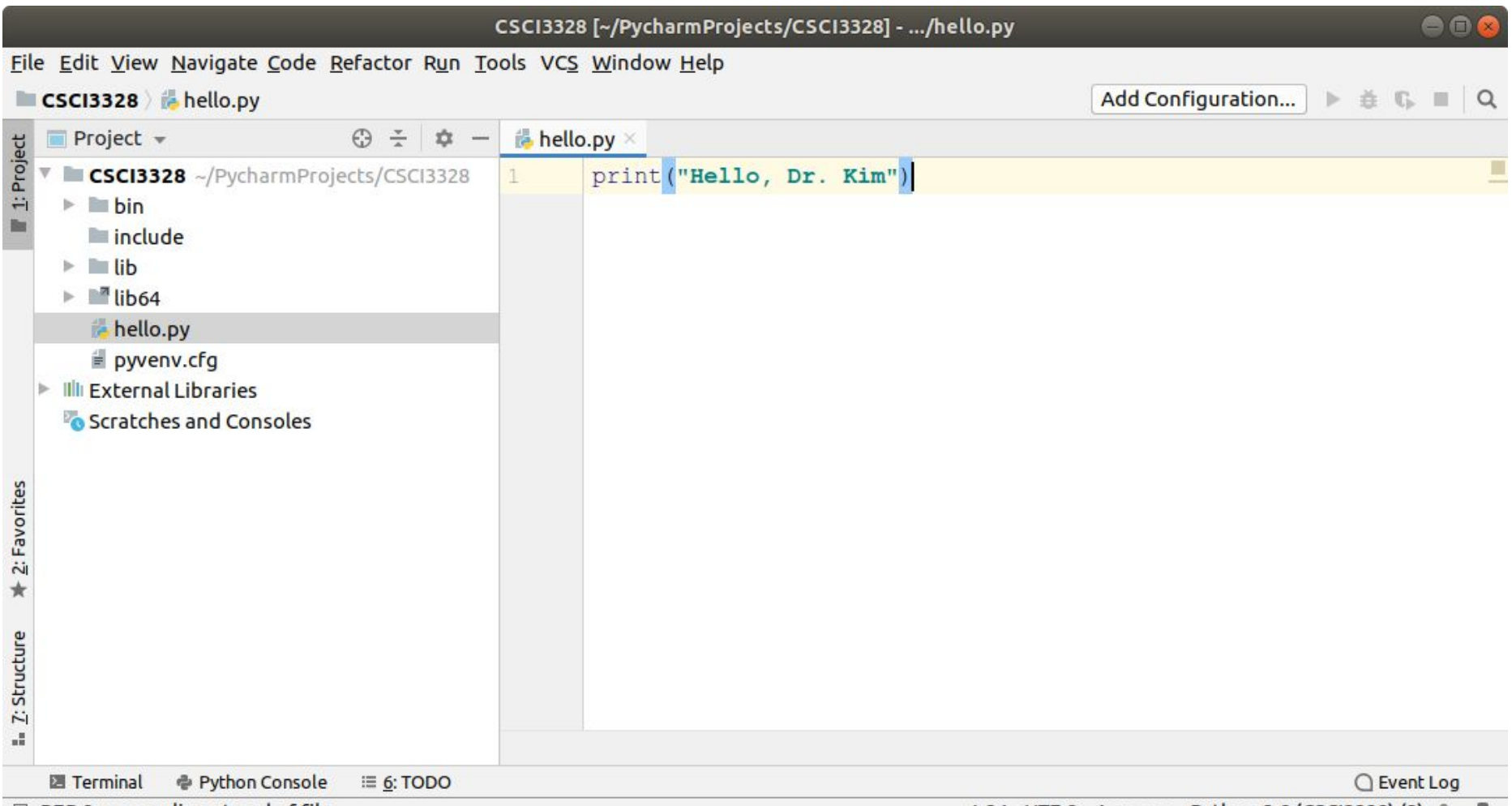

# Run hello.py

To execute your 'hello' program in PyCharm, right-click in the editor area where your code is open, and select the option 'Run 'hello'' from the context menu.

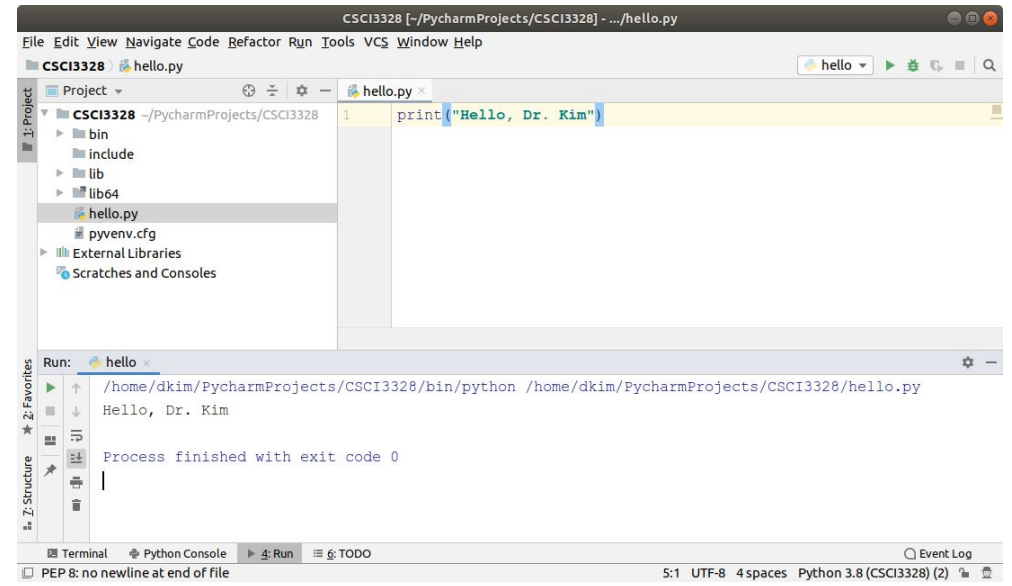

# Lab 3-2

- 1. Install PyCharm and create a new project with a Python file named 'hello.py'.
- 2. In this file, write a program to display "Hello, your\_name" on the console.
- 3. Capture the PyCharm window showing your code and its output, and upload this screenshot to Blackboard.
- 4. There is no need to upload the 'hello.py' file separately.

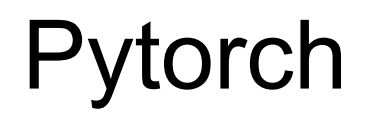

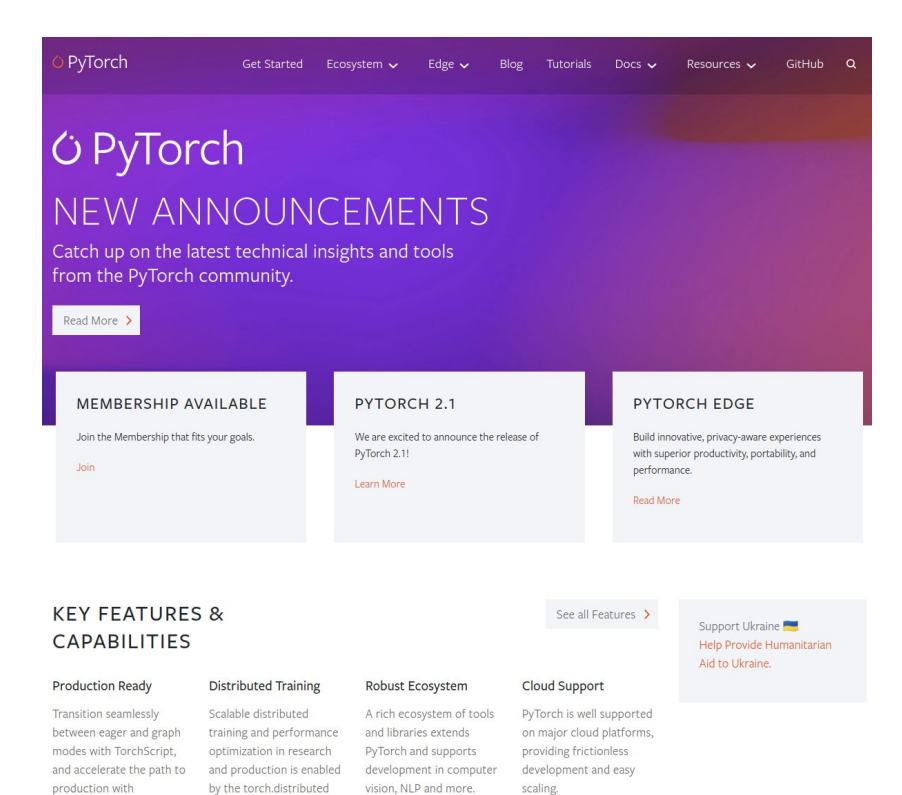

TorchServe.

backend.

PyTorch emerges as a deep learning framework with capabilities to manage tensors and construct dynamic neural networks on Graphical Processing Units (GPUs).

GPU: Enhances computational speed.

Tensor: Represents a data structure utilized within PyTorch.

Dynamic Neural Network: Defines a neural network with the flexibility to modify its architecture during the training process, like adding or removing layers.

PyTorch distinguishes itself through its efficient computational abilities, minimal CPU utilization, user-friendly interface, and lower barriers to entry.

Its simplicity stands out as a significant trait, facilitating faster calculations.

Moreover, PyTorch demands less CPU resources compared to TensorFlow.

There are no regular alterations in its API akin to TensorFlow. It is also characterized by an expansive user community.

See the file: 3\_pytorch-basics.ipynb

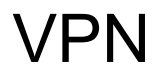

<https://www.utrgv.edu/it/software/virtual-private-network/index.htm>

#### Lab 3-3

Install VPN client.

Connect to UTRGV network.

Take a screenshot and submit it.

#### GPU cluster

<https://hpc.utrgv.edu/>

#### Lab 3-4

Login the gpu cluster.

Take a screenshot and submit it.